**Oracle® MiniCluster S7-2 プロダクトノー ト**

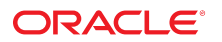

**Part No: E81131-01** 2016 年 10 月

#### **Part No: E81131-01**

#### Copyright © 2016, Oracle and/or its affiliates. All rights reserved.

このソフトウェアおよび関連ドキュメントの使用と開示は、ライセンス契約の制約条件に従うものとし、知的財産に関する法律により保護されています。ライセ<br>ンス契約で明示的に許諾されている場合もしくは法律によって認められている場合を除き、形式、手段に関係なく、いかなる部分も使用、複写、複製、翻訳、<br>放送、修正、ライセンス供与、送信、配布、発表、実行、公開または表示することはできません。このソフトウェアのリバース・エンジニアリング、逆アセンブ ル、逆コンパイルは互換性のために法律によって規定されている場合を除き、禁止されています。

ここに記載された情報は予告なしに変更される場合があります。また、誤りが無いことの保証はいたしかねます。誤りを見つけた場合は、オラクルまでご連絡く ださい。

このソフトウェアまたは関連ドキュメントを、米国政府機関もしくは米国政府機関に代わってこのソフトウェアまたは関連ドキュメントをライセンスされた者に 提供する場合は、次の通知が適用されます。

U.S. GOVERNMENT END USERS: Oracle programs, including any operating system, integrated software, any programs installed on the hardware, and/or documentation,<br>delivered to U.S. Government end users are "commercial computer hardware, and/or documentation, shall be subject to license terms and license restrictions applicable to the programs. No other rights are granted to the U.S. Government.

このソフトウェアまたはハードウェアは様々な情報管理アプリケーションでの一般的な使用のために開発されたものです。このソフトウェアまたはハードウェア<br>は、危険が伴うアプリケーション(人的傷害を発生させる可能性があるアプリケーションを含む)への用途を目的として開発されていません。このソフトウェアま<br>たはハードウェアを危険が伴うアプリケーションで使用する際、安全に使用するために、適切な安全装置、バックアップ、冗長性(redundancy)、その じることは使用者の責任となります。このソフトウェアまたはハードウェアを危険が伴うアプリケーションで使用したことに起因して損害が発生しても、Oracle Corporationおよびその関連会社は一切の責任を負いかねます。

OracleおよびJavaはオラクル およびその関連会社の登録商標です。その他の社名、商品名等は各社の商標または登録商標である場合があります。

Intel、Intel Xeonは、Intel Corporationの商標または登録商標です。すべてのSPARCの商標はライセンスをもとに使用し、SPARC International, Inc.の商標または登録商 標です。AMD、Opteron、AMDロゴ、AMD Opteronロゴは、Advanced Micro Devices, Inc.の商標または登録商標です。UNIXは、The Open Groupの登録商標です。

このソフトウェアまたはハードウェア、そしてドキュメントは、第三者のコンテンツ、製品、サービスへのアクセス、あるいはそれらに関する情報を提供するこ<br>とがあります。適用されるお客様とOracle Corporationとの間の契約に別段の定めがある場合を除いて、Oracle Corporationおよびその関連会社は、第三者のコンテン<br>ツ、製品、サービスに関して一切の責任を負わず、いかなる保証もいたしません。適用されるお客様とOracle 任を負いかねます。

#### **ドキュメントのアクセシビリティについて**

オラクルのアクセシビリティについての詳細情報は、Oracle Accessibility ProgramのWeb サイト([http://www.oracle.com/pls/topic/lookup?](http://www.oracle.com/pls/topic/lookup?ctx=acc&id=docacc) [ctx=acc&id=docacc](http://www.oracle.com/pls/topic/lookup?ctx=acc&id=docacc))を参照してください。

#### **Oracle Supportへのアクセス**

サポートをご契約のお客様には、My Oracle Supportを通して電子支援サービスを提供しています。詳細情報は([http://www.oracle.com/pls/topic/lookup?](http://www.oracle.com/pls/topic/lookup?ctx=acc&id=info) [ctx=acc&id=info](http://www.oracle.com/pls/topic/lookup?ctx=acc&id=info)) か、聴覚に障害のあるお客様は (<http://www.oracle.com/pls/topic/lookup?ctx=acc&id=trs>)を参照してください。

# 目次

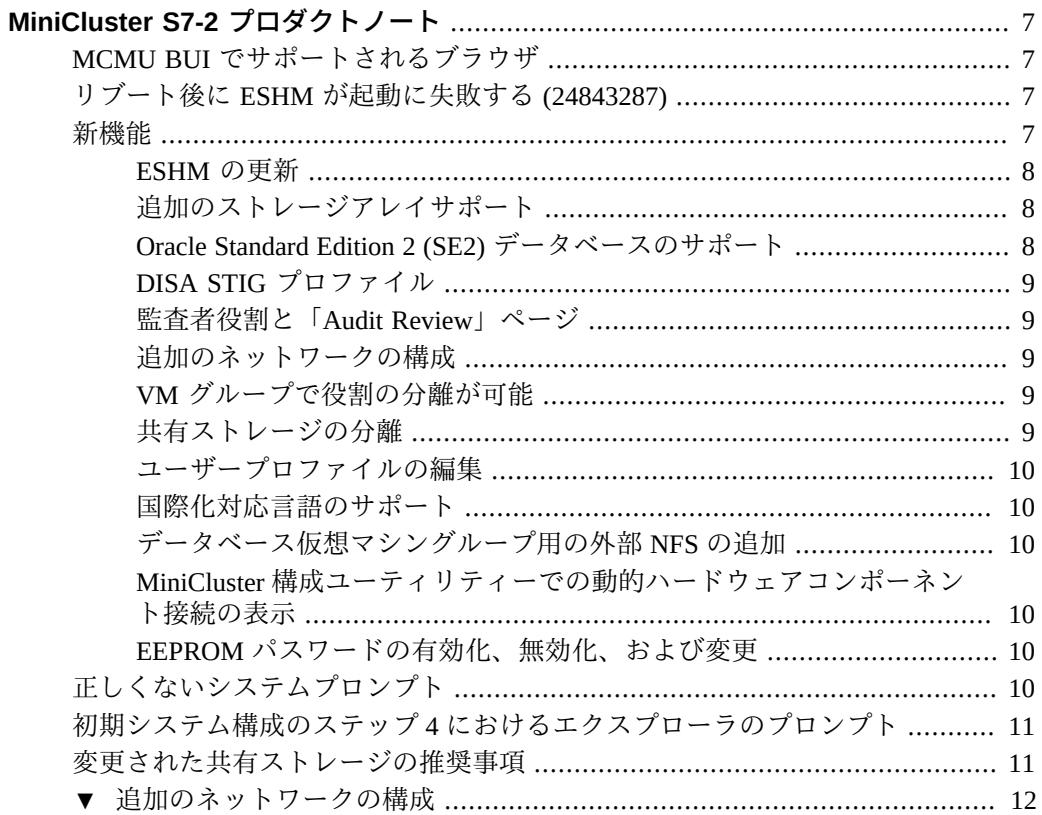

# <span id="page-6-0"></span>MiniCluster S7-2 プロダクトノート

これらのトピックでは、Oracle MiniCluster S7-2 に関する最新情報と既知の問題を示し ます。

- 7ページの「MCMU BUI でサポートされるブラウザ」
- 7ページの「リブート後に ESHM が起動に失敗する (24843287)
- 7ページの「新機能」
- [10 ページの「正しくないシステムプロンプト」](#page-9-5)
- 11 ページの「初期システム構成のステップ4におけるエクスプローラのプロン [プト」](#page-10-0)
- [11 ページの「変更された共有ストレージの推奨事項」](#page-10-1)
- [12 ページの「追加のネットワークの構成」](#page-11-0)

### <span id="page-6-1"></span>**MCMU BUI でサポートされるブラウザ**

現時点では、Firefox 45.2.0 がテスト済みで、MiniCluster MCMU BUI でサポートされて います。MCMU BUI でサポートされるブラウザのリストに対する更新については、最 新の MiniCluster ソフトウェアビルドに付属のリリースノートを参照してください。

### <span id="page-6-2"></span>**リブート後に ESHM が起動に失敗する (24843287)**

両方のコンピュートノードが同時にリブートすると、両方のコンピュートノードの ESHM サービスが保守モードに入ります。この問題を解決するには、カーネルゾーン が完全に起動するのを待ってから、次のコマンドを使用して両方のコンピュートノー ドで ESHM サーバーをクリアします。

**svcadm clear svc:/application/management/eshm/omc**

### <span id="page-6-3"></span>**新機能**

このリリースの MiniCluster の新しい項目は次のとおりです。

- 8ページの「ESHM の更新」
- 8ページの「追加のストレージアレイサポート 」
- 8ページの「Oracle Standard Edition 2 (SE2) データベースのサポート」
- 9ページの「DISA STIG プロファイル」
- 9ページの「監査者役割と「Audit Review」ページ」
- 9ページの「追加のネットワークの構成」
- 9ページの「VM グループで役割の分離が可能」
- 9ページの「共有ストレージの分離」
- [10 ページの「ユーザープロファイルの編集」](#page-9-0)
- 10ページの「国際化対応言語のサポート」
- [10 ページの「データベース仮想マシングループ用の外部 NFS の追加」](#page-9-2)
- 10ページの「MiniCluster 構成ユーティリティーでの動的ハードウェアコンポー [ネント接続の表示」](#page-9-3)
- 10ページの「EEPROM パスワードの有効化、無効化、および変更」

#### <span id="page-7-0"></span>**ESHM の更新**

ESHM 3.0.0 では、次の項目が追加されました。

- ストレージシェルフに関する情報を表示する新しい BUI の「コンポーネント」タ ブ
- 「コンポーネント」内の新しい BUI 表、非大域ゾーンに関する情報が表示される 「計算サーバー」タブ

### <span id="page-7-1"></span>**追加のストレージアレイサポート**

MiniCluster では追加のストレージアレイがサポートされるようになり、ストレージ容 量が事実上 2 倍になります。追加のストレージアレイは、インストール時に構成する ことも、必要に応じてあとで追加することもできます。

### <span id="page-7-2"></span>**Oracle Standard Edition 2 (SE2) データベースのサ ポート**

Oracle Database 12c Standard Edition 2 (SE2) のサポートが MiniCluster に追加されまし た。Standard Edition では、MOS から特別にダウンロードする必要があるさまざまなバ イナリ/バンドルが使用されます。シングルインスタンス SE2 データベースのみがサ ポートされます。

### <span id="page-8-0"></span>**DISA STIG プロファイル**

「Defense Information System Agency - Security Technical Implementation Guidance (DISA-STIG)」に適合する、新しいセキュリティープロファイルとコンプライアンスの検証 が MiniCluster に追加されました。このセキュリティープロファイルは CIS セキュリ ティープロファイルに基づいて構築されており、追加の 75 個のセキュリティー制御と FIPS-140-2 暗号化が導入されています。

#### <span id="page-8-1"></span>**監査者役割と「Audit Review」ページ**

専用の監査者役割が MiniCluster 役割に追加されました。承認時に、監査ユーザーは、 MiniCluster 構成ユーティリティーで監査者の確認ページにアクセスでき、このペー ジで監査レポートを生成して、ユーザーとシステムのアクティビティーを確認できま す。

### <span id="page-8-2"></span>**追加のネットワークの構成**

未使用のネットワークインタフェースを MiniCluster 内の既存の VM 上で追加のネット ワークとして構成できるようになりました。詳細は、[12 ページの「追加のネット](#page-11-0) [ワークの構成」](#page-11-0)を参照してください。

#### <span id="page-8-3"></span>**VM グループで役割の分離が可能**

- 役割の分離が可能になり、ASM と RDBMS を別個に管理できます。
- SYSASM、ASM 用の SYSOPER、および ASM 用の SYSDBA のシステム権限を使 用すると、Oracle ASM ストレージの管理権限を SYSDBA から分離できます。これ は多くの場合、サードパーティーのアプリケーション (主に SAP) で必要です。

### <span id="page-8-4"></span>**共有ストレージの分離**

すべての VM からの共有ストレージの分離を容易にするために、新しい切り替えス イッチオプションが導入されています。これは、対応する NFS サービスを無効にする ことで、セキュリティーとコンプライアンス対応の VM グループ環境を、大域ゾーン とカーネルゾーンとのファイルの共有から分離するために役立ちます。

### <span id="page-9-0"></span>**ユーザープロファイルの編集**

ユーザープロファイルは、MiniCluster 構成ユーティリティーまたは CLI を使用して編 集できます。

#### <span id="page-9-1"></span>**国際化対応言語のサポート**

MiniCluster 構成ユーティリティーでは、国際化の一環として 5 つの言語がサポートさ れるようになりました。

### <span id="page-9-2"></span>**データベース仮想マシングループ用の外部 NFS の追 加**

MiniCluster 構成ユーティリティーまたは CLI を使用して、データベース仮想マシング ループ用の外部 NFS サーバーを追加できます。

## <span id="page-9-3"></span>**MiniCluster 構成ユーティリティーでの動的ハード ウェアコンポーネント接続の表示**

動的グラフは、MiniCluster 構成ユーティリティーの「ハードウェアトポロジ」ページ でコンピュートノードとストレージアレイ間の接続を示し、接続が正しいかどうかを 検出します。

### <span id="page-9-4"></span>**EEPROM パスワードの有効化、無効化、および変更**

MiniCluster 構成ユーティリティーまたは CLI から EEPROM パスワードを変更、有効 化、および無効化できます。

# <span id="page-9-5"></span>**正しくないシステムプロンプト**

『*Oracle MiniCluster S7-2 設置ガイド*』内のいくつかの領域では、コンピュートノード のクライアントアクセスネットワークで IP アドレスを使用してそのコンピュートノー ドにログインすると、次のようなシステムプロンプトが表示されます。

*compute-node-1*#

このプロンプトは次のように表示されるべきです。

*compute-node-1*%

# <span id="page-10-0"></span>**初期システム構成のステップ 4 におけるエクスプローラのプロ ンプト**

初期のシステム構成プロセス (installmc –deploy) の一部として、エクスプローラを 構成するための追加情報を指定するようステップ 4 で求められます。

- 適切なプロンプトで、会社の標準情報を指定します。
- これらのプロンプトでデフォルトのエントリを受け入れるには、Return キーを押し ます。
	- Absolute path of the Explorer output top location? [/var/ explorer/output]
	- Select the Explorer default transport upload method from this list:
		- 1) Using Diagnostic Assistant (DA)
		- 2) Other transport
		- 3) None

[Using Diagnostic Assistant (DA)]

- Do you want to configure Diagnostic Assistant to save credentials  $(y/n)?$  [y]
- Solaris zones:

By default, Explorer collects data from all running local zones when the option -w localzones is specified. If you wish to limit data collection to only some of the local zones, enter the names of those zones below. Separate multiple zone names with a comma ','.

Comma-separated list of zone names or '-' for all zones []:

### <span id="page-10-1"></span>**変更された共有ストレージの推奨事項**

『*Oracle MiniCluster S7-2 セキュリティーガイド*』の「共有ストレージへのアクセスの 制限」セクションには、次の推奨事項が記載されています。

パブリックネットワークからは本稼動中に共有ストレージにアクセスできないことを 確認します。

この推奨事項は次のように変更されました。

本番配備では、両方のカーネルゾーンにパブリックネットワークからアクセスできた り、クライアントアクセスに直接アクセスできたりしないようにします。パブリック ネットワークやクライアントアクセスからのすべての直接アクセスと共有ストレージ サービスの使用を終了する必要があります。仮想マシンで NFS から /sharedstore お よび /commonfs ファイルシステムにアクセスする必要がある場合、IPSEc/IKE チャネ ルを介して容易になるようにします。

#### <span id="page-11-0"></span>**追加のネットワークの構成**

次のいずれかのネットワークインタフェースを使用して、クライアントアクセスネッ トワークに接続しました。

- 4 つの端のスプリッタケーブルの最初の 2 つの端を使用し、10GbE NIC を介して
- NET 2 および NET 3 ポートを介して

次に、同じサブネット内または異なるサブネット内のいずれかで、既存の VM の未使 用のネットワークインタフェーススロット上に追加のネットワークを構成できるよう になりました。

**1. どのネットワークインタフェーススロットが未使用であり、追加のネットワークとし て構成可能であるかを判別します。**

追加のネットワークとして構成可能なネットワークインタフェーススロットは、 MiniCluster がクライアントアクセスネットワークに接続されている方法によって異な ります。

- **QSFP 4x SFP+ または MPO 4x LC 全二重/半二重スプリッタケーブルのいずれか を使用して、MiniCluster が 10GbE NIC を介して接続されている場合** - 10GbE ス イッチを介して、スプリッタケーブルの最初の 2 つの端 (ラベル A と B、または 1 と 2) がクライアントアクセスネットワークに接続されています。そのため、この 場合、追加のネットワークとして構成するために次のネットワークインタフェース スロットが両方のコンピュートノードで使用可能です。
	- 10GbE NIC に接続されているスプリッタケーブルの 2 つの他端 (ラベル C と D、または 3 と 4)
	- NET 2 および NET 3 ポート
- MiniCluster が NET 2 および NET 3 ポートを介して接続されている場合 10GbE スイッチを介してクライアントアクセスネットワークに接続するために、これら の 2 つのポートを両方のコンピュートノードで使用しています。そのため、この 場合、追加のネットワークとして構成するために 10GbE NIC 上の P 0 ポート (右端 のポートまたはポート A) が使用可能です。QSFP - 4x SFP+ または MPO - 4x LC 全 二重/半二重スプリッタケーブルを 10GbE NIC 上の P 0 ポートに接続でき、これに よって、スプリッタケーブルの 4 つの端 (ラベル A - D、または 1 - 4) を追加のネッ トワークに接続できます。

クライアントアクセスネットワークの接続オプションの詳細は、*Oracle MiniCluster S7-2 スタートガイド*または『*Oracle MiniCluster S7-2 設置ガイド*』を参照してくださ い。

<span id="page-12-0"></span>**2. 追加のネットワークとして構成可能なネットワークインタフェーススロットに応じ て、追加のネットワークへの物理接続を確立します。**

高可用性を確保するには、追加のネットワークに対して次のいずれかの接続ペアを確 立します。

- 10GbE NIC から:
	- クライアントネットワークへの接続にまだ使用していない場合は、スプリッタ ケーブルの最初の 2 つの端 (A と B、または 1 と 2)
	- スプリッタケーブルの 2 番目の 2 つの端 (C と D、または 3 と 4)
- クライアントネットワークへの接続にまだ使用されていない場合は、NET2および NET 3 ポートから

#### **3. 追加のネットワークの構成プロセスを開始するには、CLI コマンドを入力します。**

#### % **mcmu network -a tenant**

ログの場所と VM グループ情報が表示されます。

[INFO ] Log file path : mc1-n1:/var/opt/oracle.minicluster/setup/logs/ mcmu 101716 145938.log [INFO ] Log file path : /var/opt/oracle.minicluster/setup/logs/ omc\_addnetwork\_101716\_145939.log

 $ID = 1$  $NAME = mc1dbzq1$ TYPE = DATABASE

#### **4. 追加のネットワークを構成する VM グループを選択します。**

Select ID [1] (1):

その VM グループで使用可能な VM が一覧表示されます。

ID | NAME | GLOBALZONE | HOSTNAME ---+---------------------+------------+----------------------- 1 | mc1dbzg1-vm1-mc1-n1 | mc1-n1 | mc1dbzg1-zone-1-mc1-n1  $2$  | mc1dbzg1-vm1-mc1-n2 | mc1-n2

#### **5. 追加のネットワークを構成する VM を選択します。**

Enter comma separated list of VM ID(s) ID [1,2] :

使用可能な (未使用の) ネットワークインタフェースのペアが一覧表示されます。

Select any of the interface pairs to configure a network

ID: 1 Interfaces: net4,net5

ID: 2 Interfaces: net6,net7 **6. 追加のネットワークに使用するネットワークインタフェースのペアを選択します。**

Select ID [1/2] (1):

次に、[ステップ 2](#page-12-0) で確立した物理接続に応じて選択できるネットワークインタフェー スのペアを示します。

- NET 2 および NET 3 ポートから net 2, net 3
- 10GbE NIC から:
	- スプリッタケーブルの最初の2つの端(AとB、または1と2)-net4,net5
	- スプリッタケーブルの2番目の2つの端 (C と D、または 3 と 4) net6, net7

#### **7. 追加のネットワークに関する残りの必要な情報を入力します。**

```
Enter IP addresses for virtual_machine: 
Enter Netmask in CIDR form (valid range: 8-28): 
Do you want to input Gateway(Router) address?
Enter Y/N (N): 
Enter Default Gateway Address:
Do you want to input DNS Servers and Domain name values?
Enter Y/N (N):
VLAN ID is optional. Do you want to input this value?
Enter Y/N (N):
Enter CAN HA type (IPMP/AGGR):
```
構成中の追加のネットワークに関する情報を指定して、追加のネットワークに関する 残りの必要な情報をすべて入力すると、一連のメッセージが表示されます。追加の ネットワークが正常に構成されたことを示す次のメッセージが終了時に表示されま す。

[INFO ] Network successfully configured on all the VM(s)

#### **8. 必要に応じて、2 番目の追加のネットワークを構成します。**

この時点では、追加のネットワークを構成するために、未使用のネットワークインタ フェースのペアの 1 つを使用しました。必要に応じて、これらの手順を繰り返して、 残りの未使用のインタフェースペアを使用して 2 番目の追加のネットワークを構成し ます。